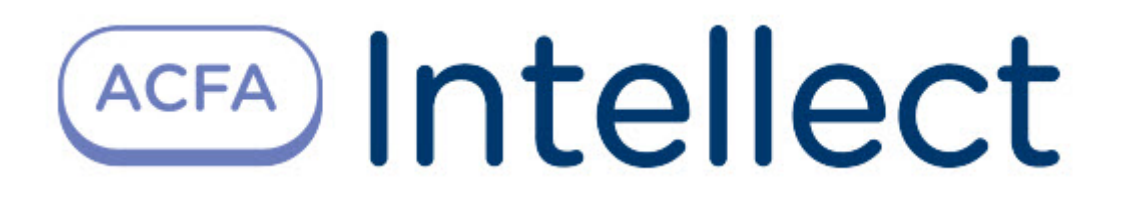

# Руководство по настройке и работе с модулем интеграции Dahua

ACFA Интеллект

Last update 09/29/2022

# Table of Contents

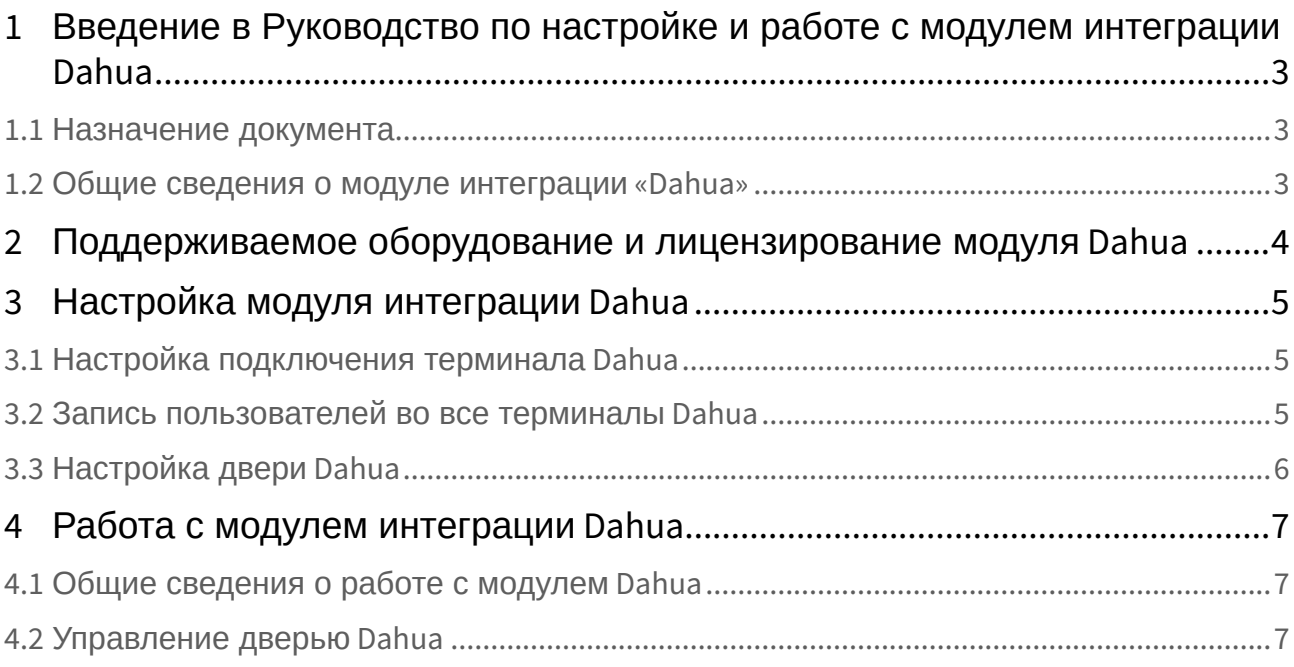

## <span id="page-2-0"></span>1 Введение в Руководство по настройке и работе с модулем интеграции Dahua

#### **На странице:**

• [Назначение](#page-2-1)  документа

• [Общие сведения о](#page-2-2)  модуле интеграции «Dahua»

### <span id="page-2-1"></span>1.1 Назначение документа

Документ *Руководство по настройке и работе с модулем Dahua* является справочноинформационным пособием и предназначен для специалистов по настройке модуля *Dahua.*

В данном Руководстве представлены следующие материалы:

- 1. общие сведения о модуле *Dahua*;
- 2. настройка модуля *Dahua*;
- 3. работа с модулем *Dahua*.

### <span id="page-2-2"></span>1.2 Общие сведения о модуле интеграции «Dahua»

Модуль *Dahua* является компонентом СКУД, реализованной на базе ПК *ACFA-Интеллект*, и предназначен для выполнения следующих функций:

- 1. конфигурирование аппаратных средств *Dahua*;
- 2. обеспечение взаимодействия аппаратных средств *Dahua* с ПК *ACFA-Интеллект*.

#### **Примечание.**

Подробные сведения о СКУД *Dahua* приведены в официальной справочной документации по данной системе (производитель Dahua Technology Co., Ltd.).

Перед настройкой модуля *Dahua* необходимо выполнить следующие действия:

- 1. установить аппаратные средства *Dahua* на охраняемый объект (см. справочную документацию по *Dahua*);
- 2. подключить аппаратные средства *Dahua* к Серверу ПК *Интеллект* (см. справочную документацию по *Dahua*).

## <span id="page-3-0"></span>2 Поддерживаемое оборудование и лицензирование модуля Dahua

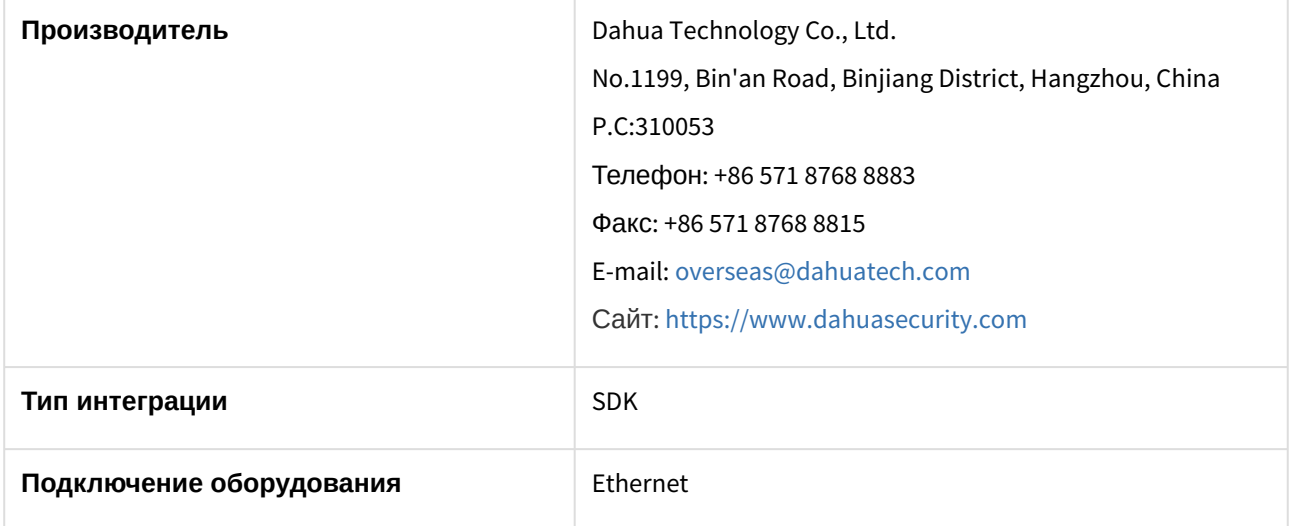

#### **Поддерживаемое оборудование**

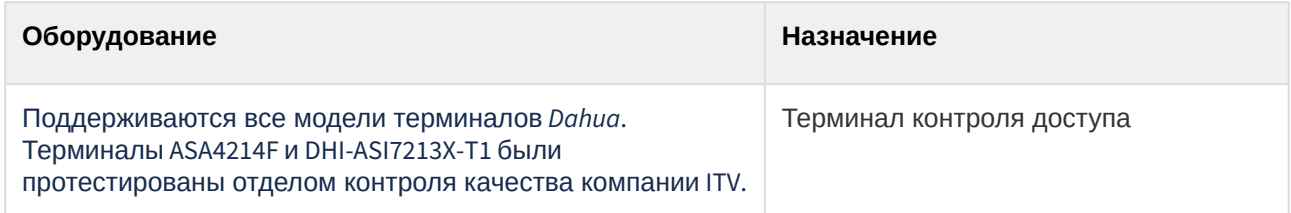

**Защита модуля** За 1 терминал.

## <span id="page-4-0"></span>3 Настройка модуля интеграции Dahua

### <span id="page-4-1"></span>3.1 Настройка подключения терминала Dahua

Настройка подключения терминала *Dahua* осуществляется следующим образом:

1. Создать объект **Dahua** на базе объекта **Компьютер** на вкладке **Оборудование** диалогового окна **Настройка системы**.

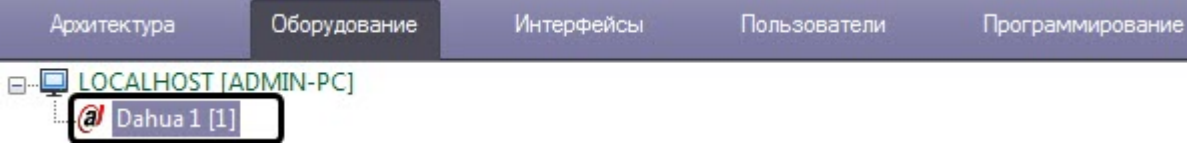

2. Перейти на панель настройки объекта **Dahua ASA6214F**, который создается на базе объекта **Dahua**.

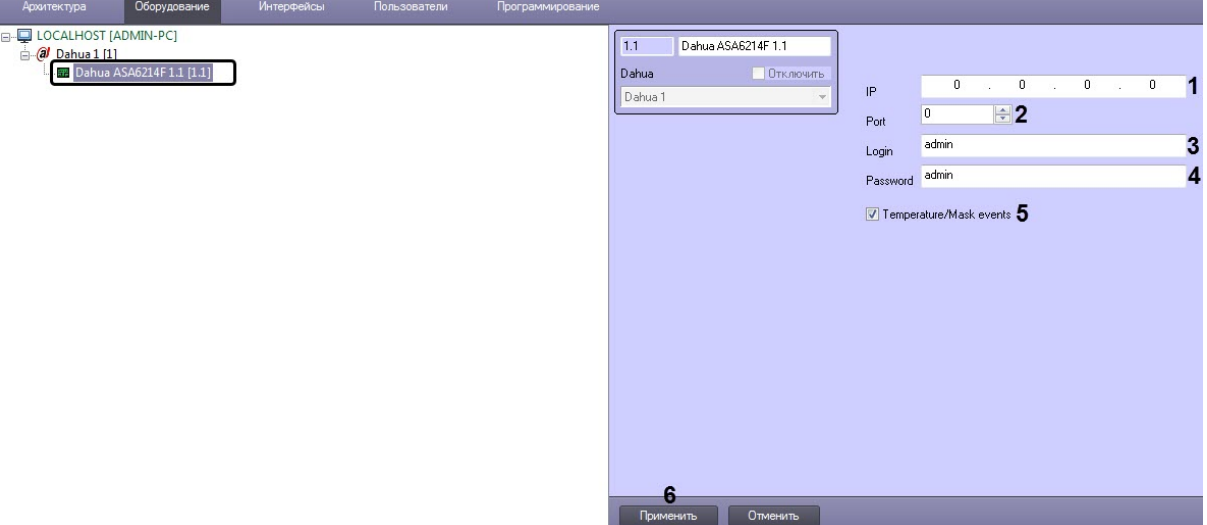

- 3. В поля **IP** (**1**) и **Port** (**2**) ввести IP-адрес и порт терминала.
- 4. В поля **Login** (**3**) и **Password** (**4**) ввести логин и пароль для подключения к терминалу.
- 5. Установить флажок **Temperature/Mask events** (**5**), если необходимо в интерфейсном объекте **Протокол событий** отображать события с температурой тела и наличия/отсутствия маски на лице пользователя.
- 6. Нажать кнопку **Применить** (**6**) для сохранения настроек.

Настройка подключения терминала *Dahua* завершена.

### <span id="page-4-2"></span>3.2 Запись пользователей во все терминалы Dahua

#### **Примечание**

Занесение отпечатков пальцев и лиц пользователей осуществляется посредством самого терминала контроля доступа.

Запись пользователей во все терминалы *Dahua* осуществляется следующим образом:

1. Перейти на панель настройки объекта **Dahua**.

I

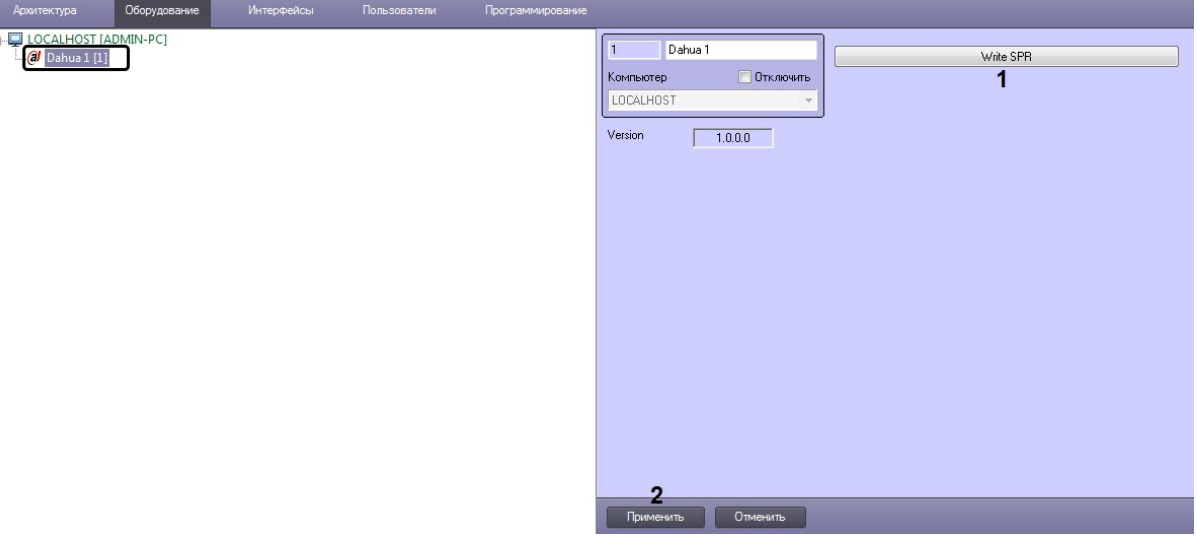

- 2. Нажать кнопку **Write SPR** (**1**),чтобы переслать данные модуля *Бюро пропусков* во все подключенные терминалы.
- 3. Нажать кнопку **Применить** (**2**) для сохранения настроек.

Запись пользователей во все терминалы *Dahua* завершена.

## <span id="page-5-0"></span>3.3 Настройка двери Dahua

Для возможности управления дверью с карты необходимо на базе объекта **Dahua ASA6214F** создать объект **Dahua ASA6214F Door**.

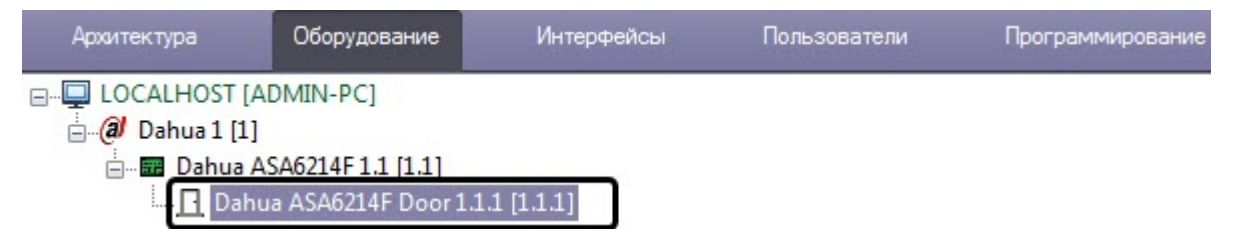

## <span id="page-6-0"></span>4 Работа с модулем интеграции Dahua

### <span id="page-6-1"></span>4.1 Общие сведения о работе с модулем Dahua

Для работы с модулем интеграции *Dahua* используются следующие интерфейсные объекты:

- 1. **Карта**.
- 2. **Протокол событий**.

[Сведения по настройке данных интерфейсных объектов приведены в документе](https://docs.itvgroup.ru/confluence/pages/viewpage.action?pageId=136938089) Программный комплекс Интеллект: Руководство Администратора.

[Работа с данными интерфейсными объектами подробно описана в документе](https://docs.itvgroup.ru/confluence/pages/viewpage.action?pageId=136937896) Программный комплекс Интеллект: Руководство Оператора.

Терминал контроля доступа DHI-ASI7213X-T1 позволяет измерять температуру тела и определять наличие/отсутствие маски на лице пользователя.

События о превышении температуры отображаются в интерфейсном объекте **Протокол событий**.

Протокол событий 1 [~1025]

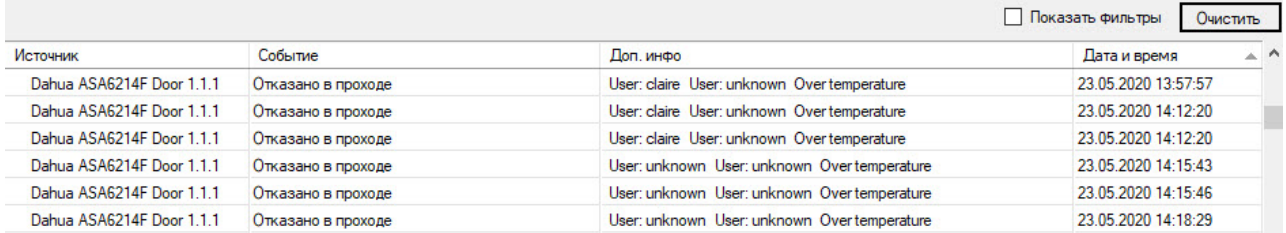

Точное значение температуры и наличие/отсутствие маски на лице пользователя отображаются в отладочном окне ([подробнее о работе с отладочным окном см](https://docs.itvgroup.ru/confluence/pages/viewpage.action?pageId=136938089). в документ Программный комплекс Интеллект: Руководство Администратора).

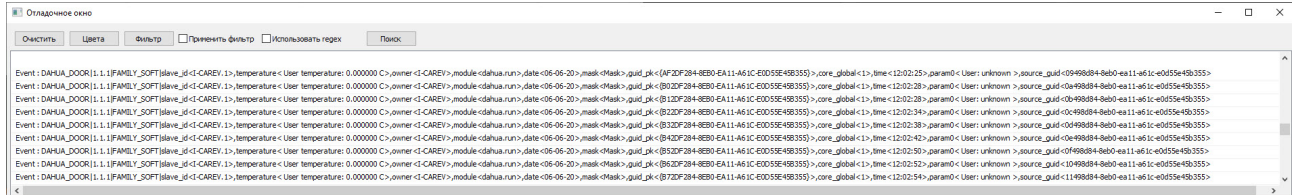

## <span id="page-6-2"></span>4.2 Управление дверью Dahua

Управление дверью *Dahua* осуществляется в интерактивном окне **Карта** с использованием функционального меню объекта **Дверь Dahua**.

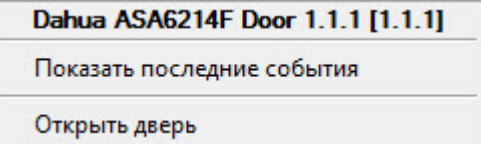

Команды для управления дверью *Dahua* описаны в таблице:

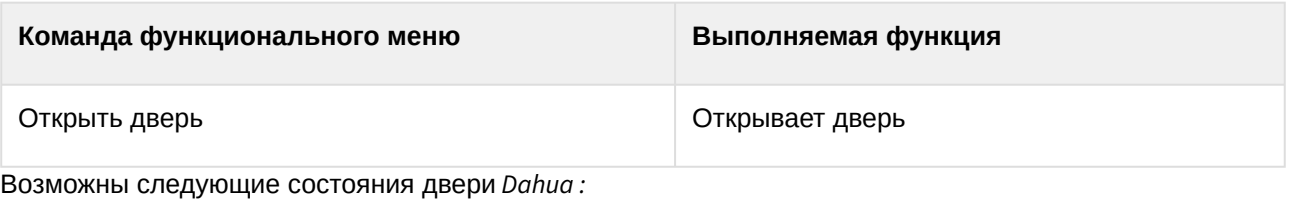

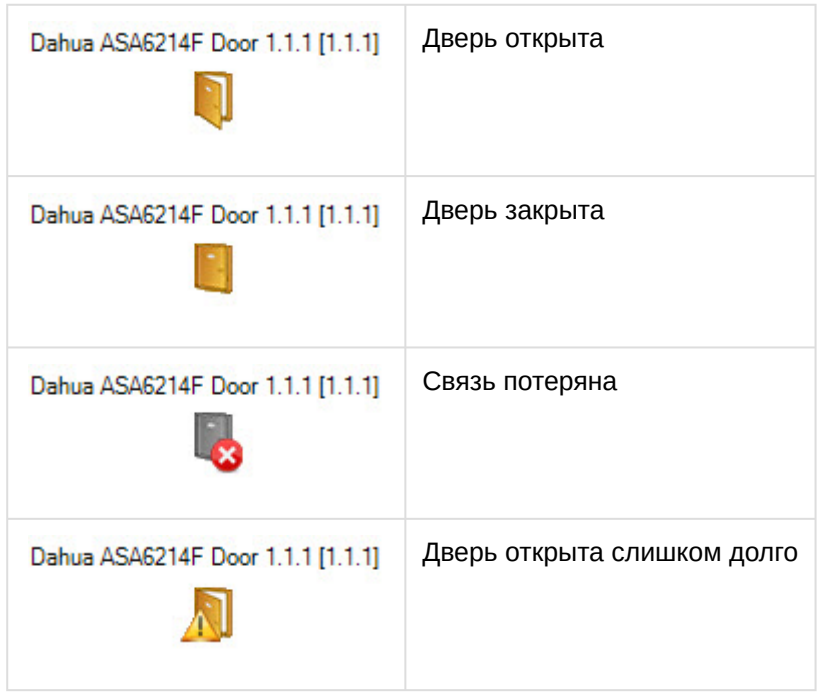